# Supplemental Student Practices

Overview

### **System References**

None

#### Distribution

Oracle Assets

Job Title<sup>\*</sup>

#### Ownership

The Job Title [list@YourCompany.com?Subject=EDUxxxxx] is responsible for ensuring that this document is necessary and that it reflects actual practice.

Release 12 Oracle Asset Management Fundamentals

# **Release 12 Oracle Asset Management Fundamentals**

# Supplemental Student Practices

ORACLE

|             | Objectives                                                                                                    |
|-------------|----------------------------------------------------------------------------------------------------|
| Lea<br>Ass  | ese Practices have been compiled to allow the<br>arner to apply their knowledge of Oracle Fixed<br>sets by completing exercises that build upon one<br>other.                         |
| to d<br>Led | performing these Practices, the Learner will be able<br>obtain an understanding of the flow of General<br>lger transactions and the implications of system<br>plementation decisions. |
|             | ORACLE                                                                                                    |

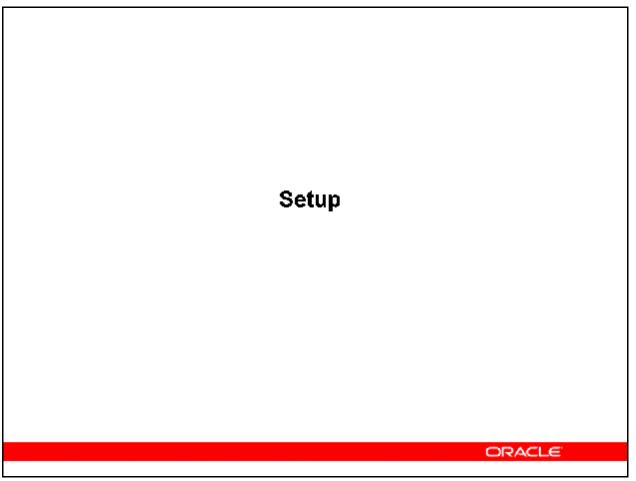

#### **Instructor Prep Notes**

- Open accounting periods in GL for Vision Operations. The current month should correspond to the current calendar period.
- Open periods in AP. The current month should correspond to the current calendar period.
- Sequential Numbering = Not used
- Set the Java:Color Scheme profile option to Blue
- Verify Responsibility Level, FA: Print Debug = No
- Verify Responsibility Level, FA: Print Timing Diagnostics Flag = No
- Verify that Invoice Batching is not enabled.
- Set Payables Options to default journal import to "Yes", disallow override.
- Set Payables Options to send journals to the GL in summary by period.
- Disable Lease GUI descriptive flexfield.
- Log in as Services/Welcome and add asset 100296 to SVCS FEDERAL book
- Add 00\_Class
- Set the HR:User Type profile option to HR with Payroll User at the Application level

Refer To Practice - Create a New User [LAFA01A]

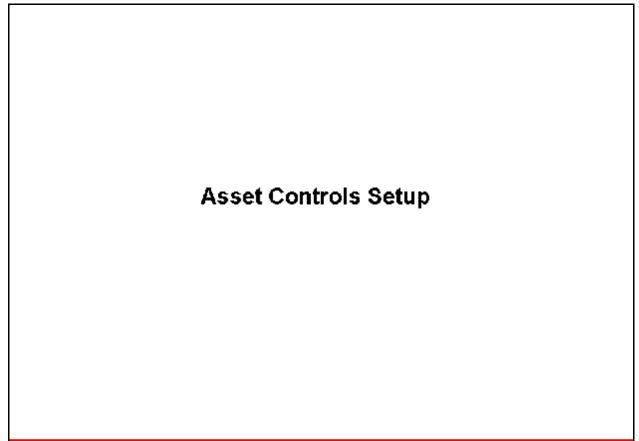

ORACLE

Refer To Practice – Create a Location [LAFA02A] Refer To Practice – Define QuickCodes [LAFA02B] Refer To Practice – Create a Fiscal Year Calendar [LAFA02C] Refer To Practice – Create a Depreciation Calendar [LAFA02D]

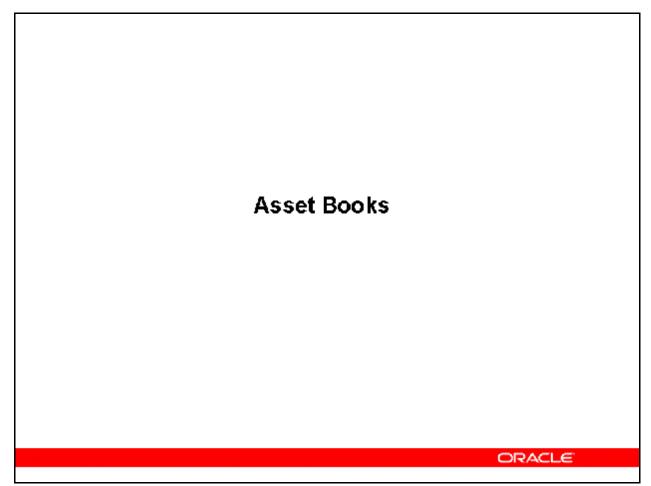

**Refer To** *Practice – Create a CORP Depreciation Book [LAFA03A]* **Refer To** *Practice – Review Security by Book [LAFA03B]* 

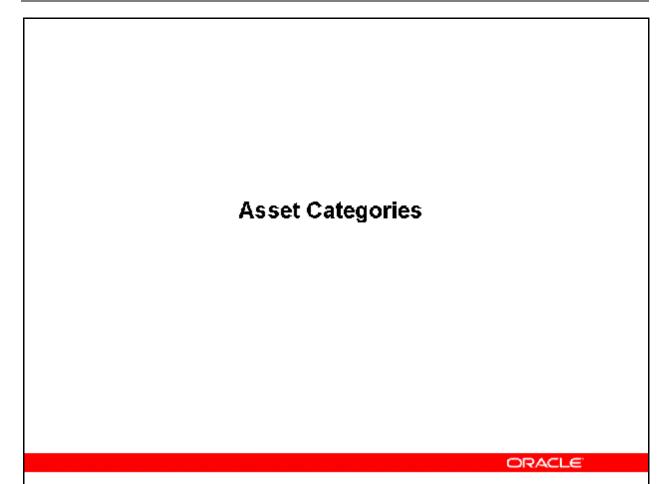

Refer To Practice – Create Category Values [LAFA04A] Refer To Practice – Create Asset Clearing Accounts [LAFA04B] Refer To Practice – Add Asset Categories to a CORP Book [LAFA04C] Refer To Practice – Verify Assets Added to a CORP Book [LAFA04D]

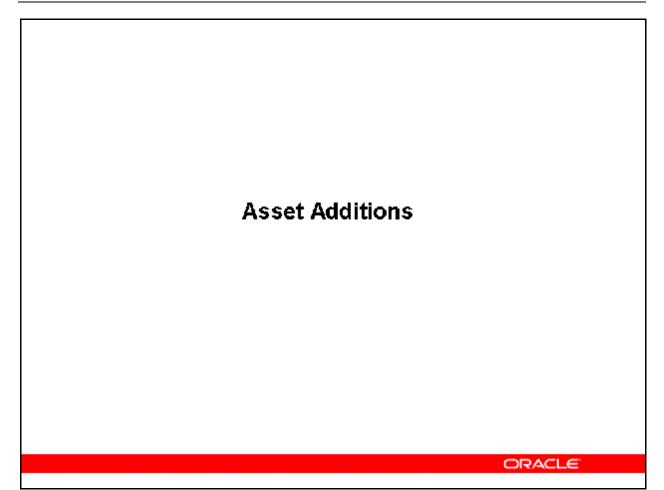

Refer To Practice – Add an Asset Using Quick Additions [LAFA05A] Refer To Practice – Add an Asset Using Detailed Additions [LAFA05B] Refer To Guided Demonstration – Enter Suppliers [LAFA05C] Refer To Guided Demonstration – Enter Operating Lease Details [LAFA05D] Refer To Guided Demonstration – Enter Capital Lease Details [LAFA05E] Refer To Guided Demonstration – Create Invoices from a Capital Lease [LAFA05F] Refer To Guided Demonstration – Enter and Assign an Asset Warranty [LAFA05G]

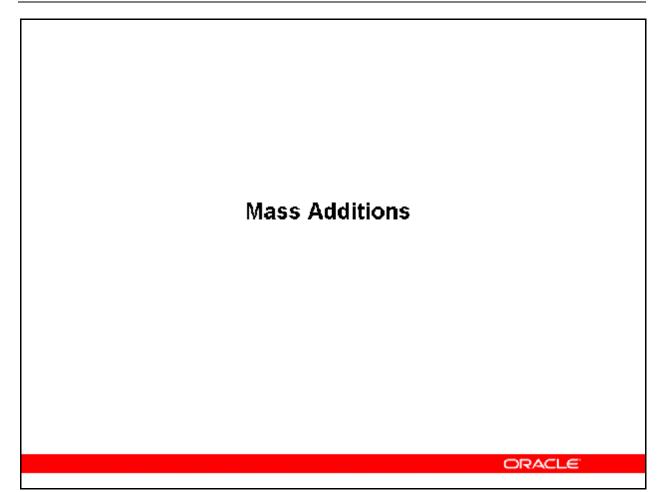

Refer To Practice – Add Assets Using Mass Additions [LAFA06A] Refer To Practice – Merge Tax and Prep into the Server Hardware [LAFA06B] Refer to Practice – Split an Invoice Line into Multiple Assets [LAFA06C] Refer To Practice – Add an Invoice Line into an Existing Assets [LAFA06D] Refer To Practice – Run Asset Related Reports [LAFA06F]

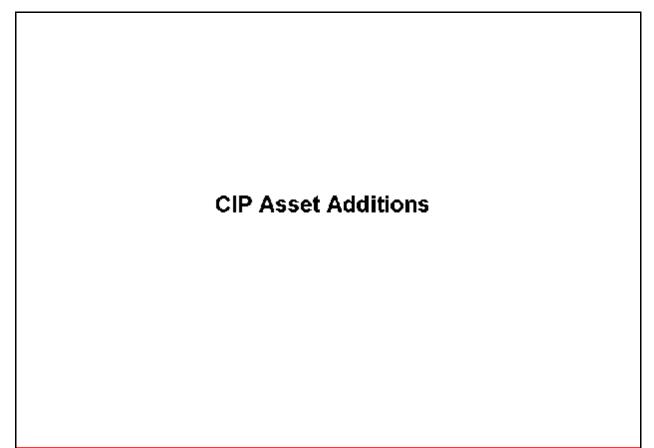

ORACLE

Refer To Practice – Add CIP Asset Shells [LAFA07A] Refer To Practice – Add Labor to CIP Assets [LAFA07B] Refer To Practice – Add Invoice Lines to CIP Assets [LAFA07C] Refer To Practice – Capitalize CIP Assets [LAFA07D]

# **Asset Adjustments**

ORACLE

Refer To Practice – Reclassify an Asset [LAFA08A] Refer To Practice – Adjust Asset Units [LAFA08B] Refer To Practice – Adjust Asset Cost [LAFA08C] Refer To Practice – Transfer an Asset [LAFA08D] Refer To Practice – Enter Physical Inventory [LAFA08E] Refer to Practice - Create and Compare a Physical Inventory in Web ADI [LAB0386Y] Refer To Practice – Add Assets for Mass Transactions [LAFA08F] Refer To Practice – Mass Reclassify Assets [LAFA08G] Refer To Practice – Mass Transfer Assets [LAFA08H]

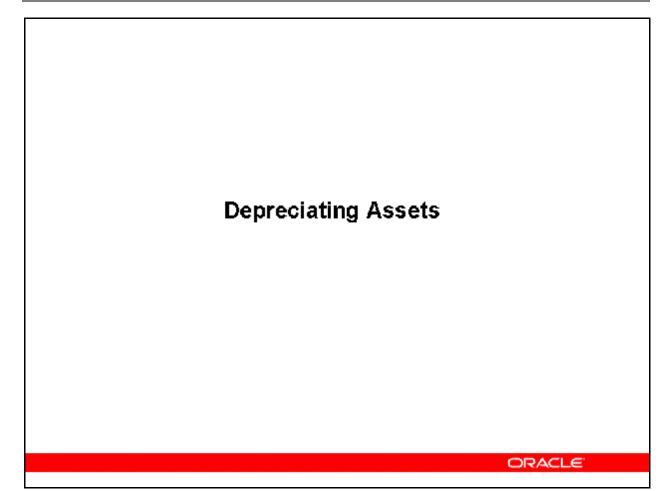

Refer To Practice – Run Depreciation [LAFA09A] Refer To Practice – Set up a Depreciation Calendar [LAFA09B] Refer To Practice – Set up a Depreciation Method [LAFA09C] Refer To Practice – Set up a Prorate Convention [LAFA09D] Refer To Practice – Run Depreciation Projections [LAFA09E] Refer To Practice – Perform a What-If Analysis [LAFA09F]

**Refer To** *Practice – Project Depreciation for Assets not yet Placed in Service [LAFA09G]* 

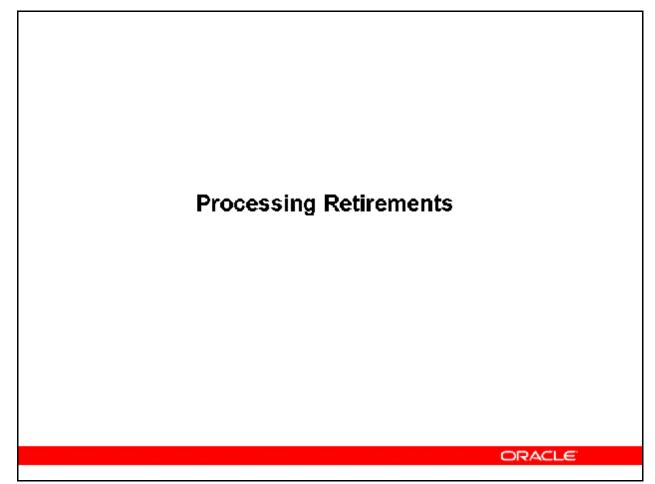

**Refer To** *Practice – Partially Retire an Asset [LAFA10A]* **Refer To** *Practice – Reinstate a Partially Retired Asset [LAFA10B]* 

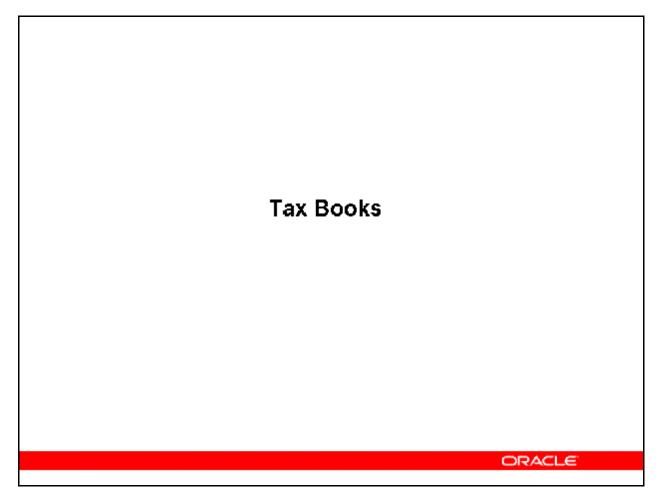

Refer To Practice – Create a Tax Book [LAFA11A] Refer To Practice – Add Categories to a Tax Book [LAFA11B] Refer To Practice – Verify Categories are added to your Tax Book [LAFA11C] Refer To Practice – Run Initial Mass Copy [LAFA11D]